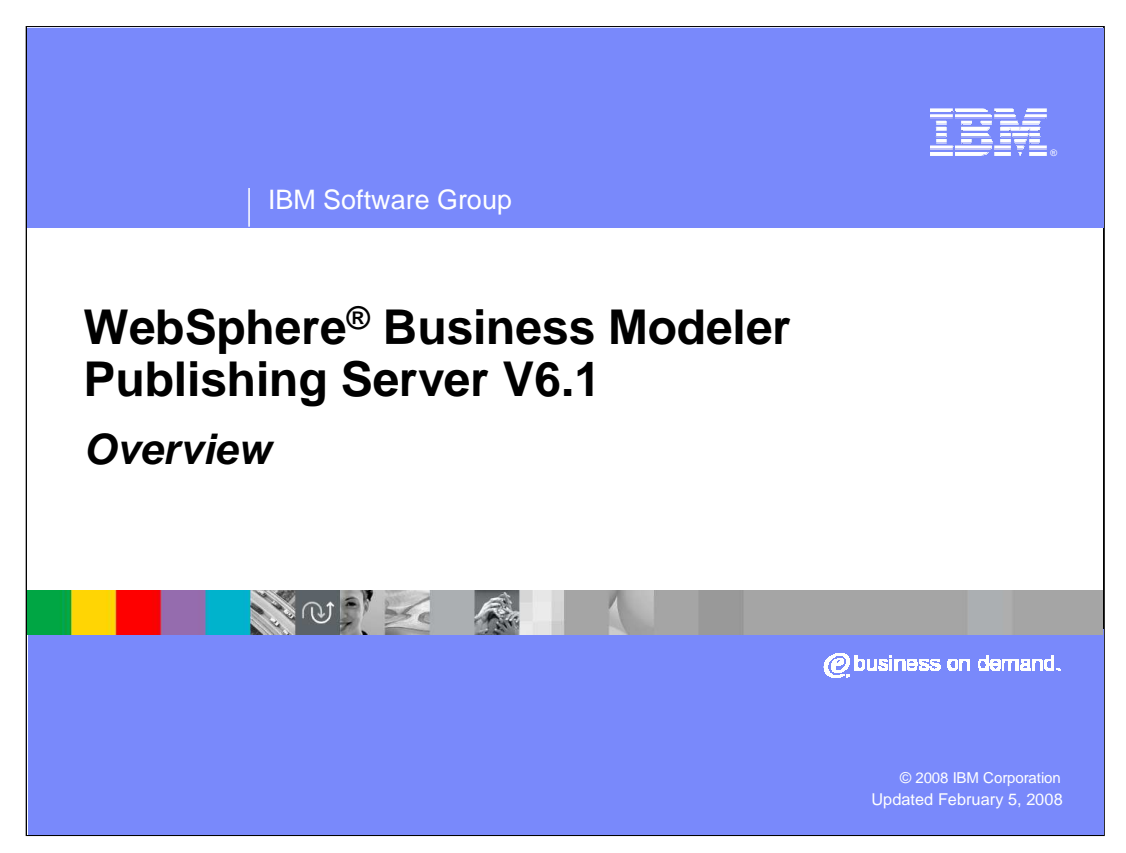

This presentation is an overview of the WebSphere Business Modeler Publishing Server Version 6.1.

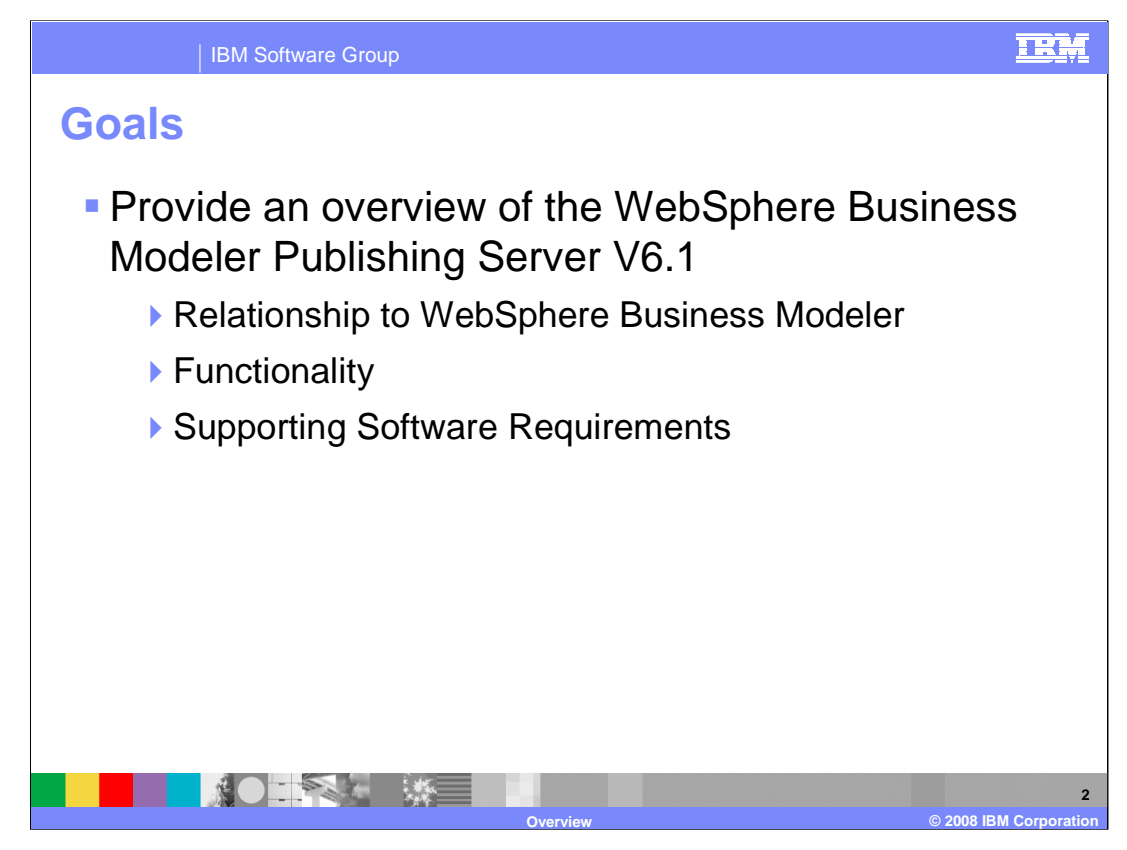

The goal of this discussion is to provide an overview of the WebSphere Business Modeler Publishing Server V6.1. You will learn that the publishing server is very closely linked to the WebSphere Business Modeler and what this relationship is. Additionally, you will learn what the primary capabilities of the WebSphere Business Modeler Publishing Server are. Through the supporting software requirements, you'll get a sense of what it will take to install and support the publishing server.

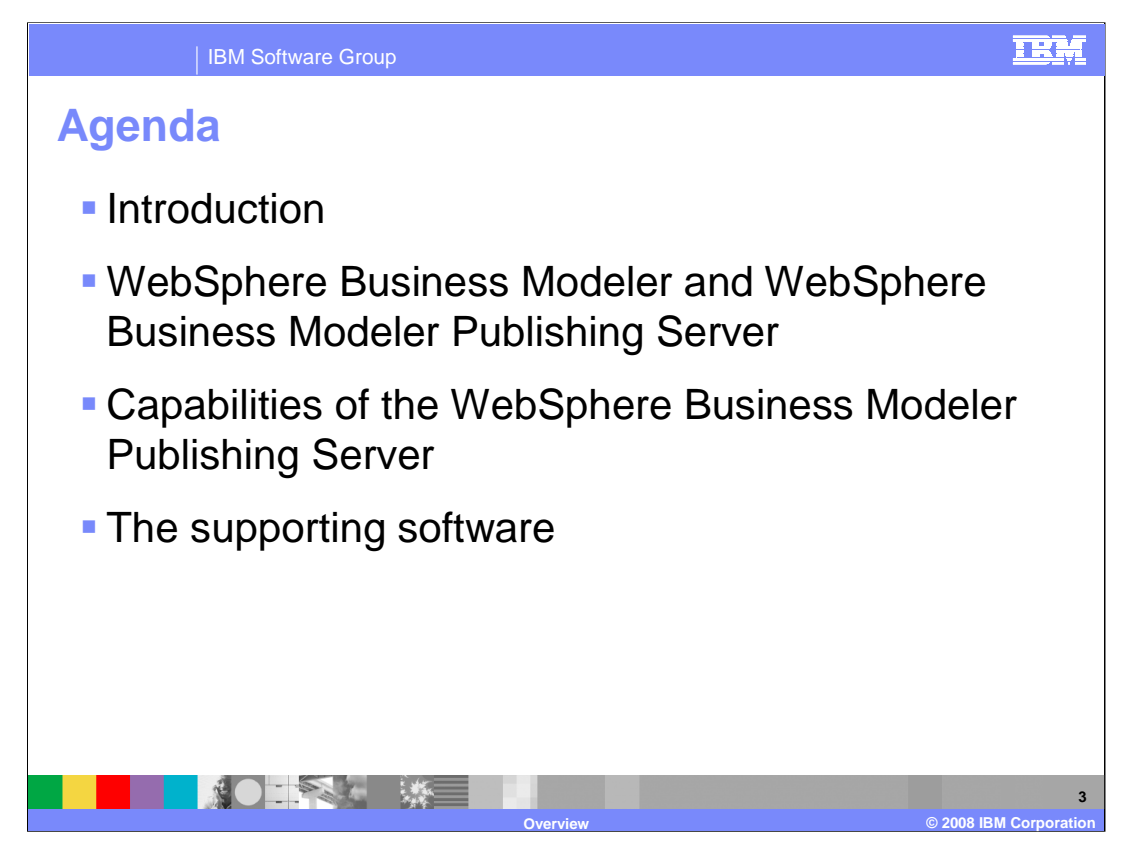

The agenda outlines the topics that are covered in this discussion.

There is a brief introduction followed by a discussion of the relationship between the WebSphere Business Modeler and WebSphere Business Modeler Publishing Server. Next, an overview of the capabilities provided by the publishing server, then a discussion of the supporting software required for the WebSphere Business Modeler Publishing Server.

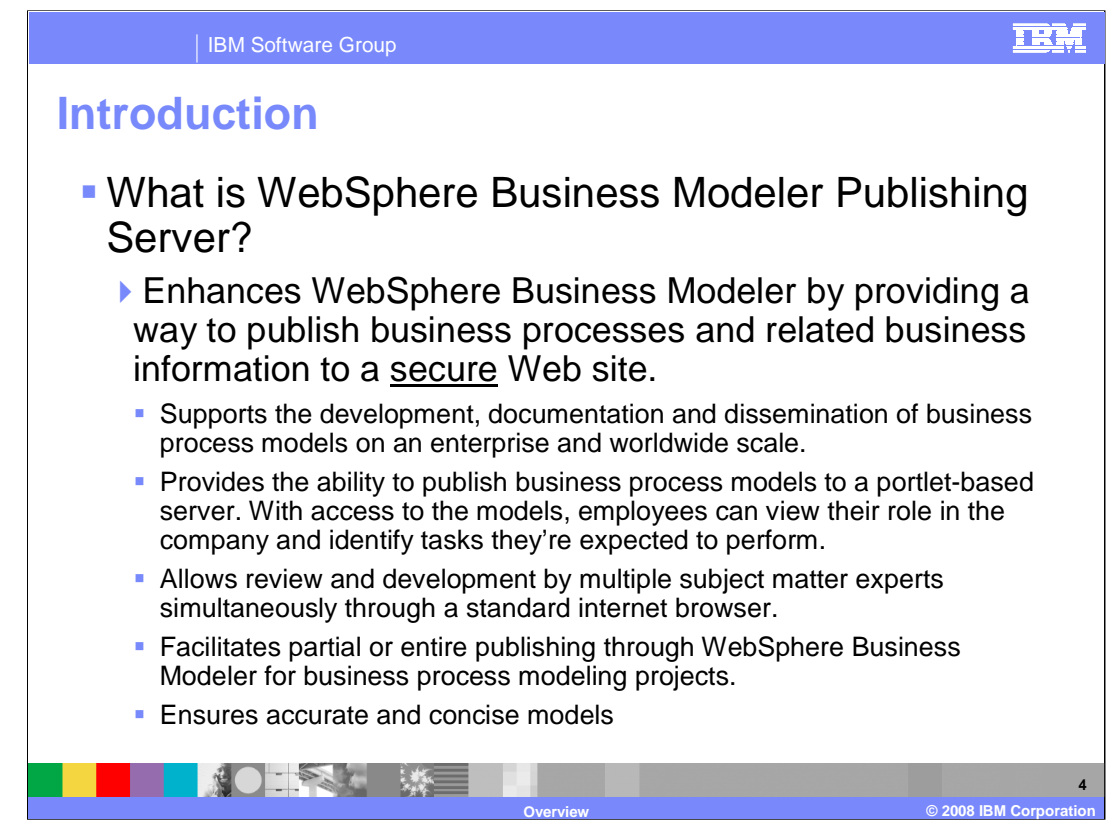

The WebSphere Business Modeler Publishing Server compliments the WebSphere Business Modeler by providing a way for a larger community to have access to the business models while they are being developed and after they have been finalized and released.

While the business models are being developed, the business analyst can publish a draft of the model, all of it, or just parts of it, to be reviewed by colleagues. Because the publishing server is a secure Web server application, access to the drafts can be restricted to a select audience that has been given access rights to review and comment on the model. Reviewers can add comments, attach supporting documentation or links or other relevant material.

Once the business model is complete, it can then be published as a released version, to be viewed and referenced by a much wider audience in the business enterprise.

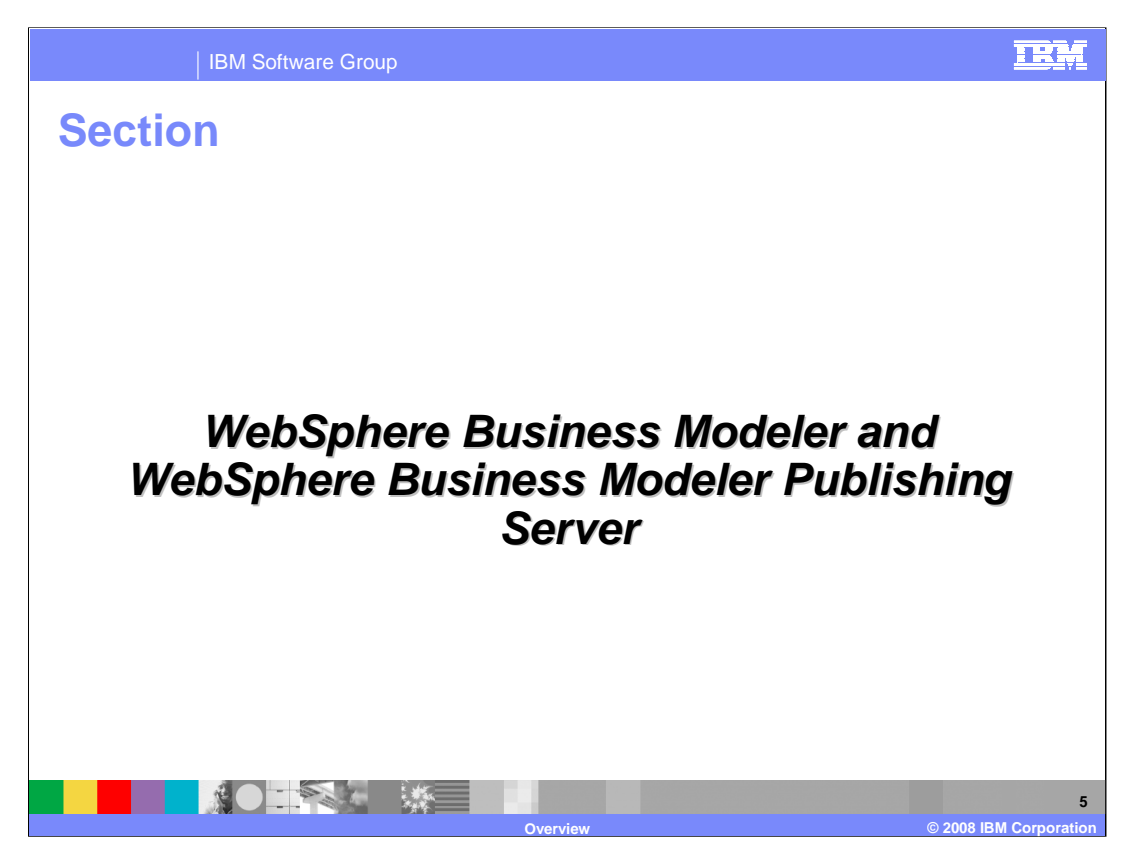

The introduction provides a lot of information.

What is the relationship between the WebSphere Modeler and the WebSphere Business Modeler Publishing Server?

To begin with they are separate products but they work together.

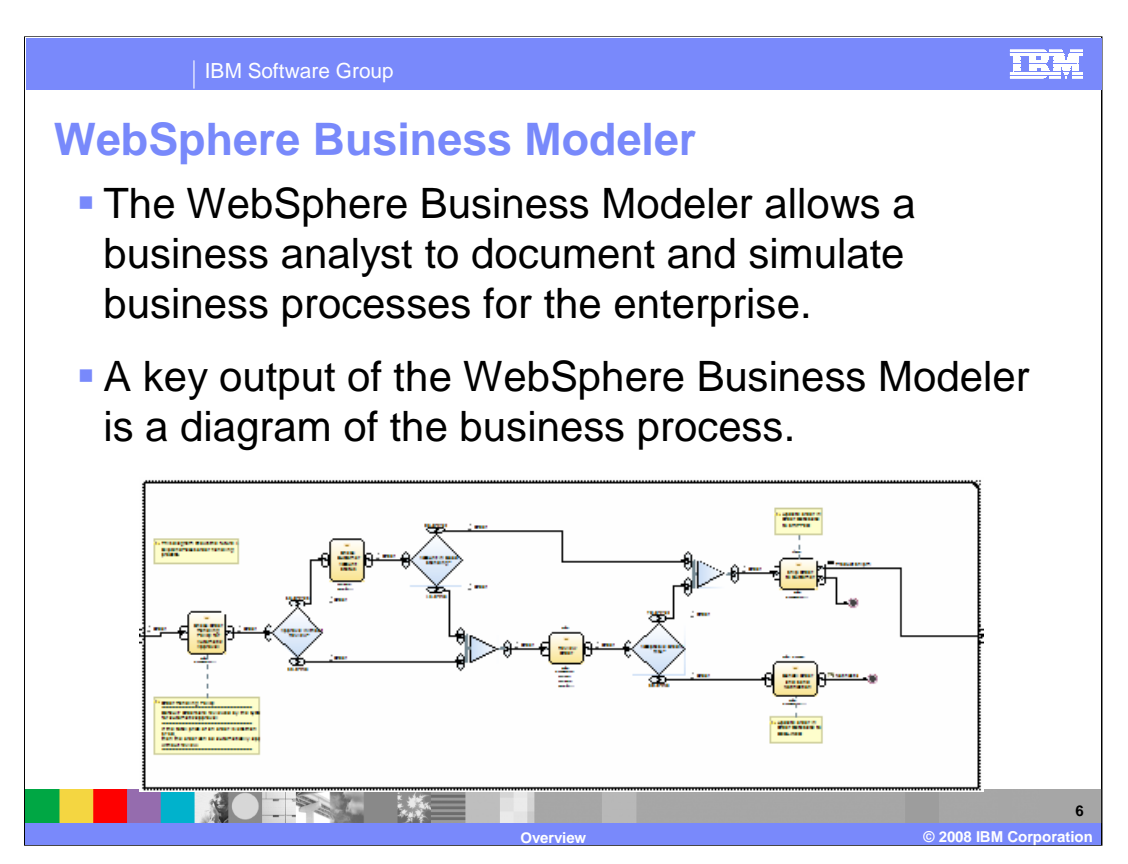

Before talking about the WebSphere Business Modeler Publishing Server, a few words are in order regarding the WebSphere Business Modeler.

Developing the business processes is iterative. A business process typically goes through several reviews before it is finalized.

During the review process other members of the organization need to study the business process diagram and return comments.

Once the business process has been approved and finalized it then needs to be visible and accessible for reference by a broader audience in the organization.

The WebSphere Business Modeler Publishing Server fulfills this need by providing a secure Web server and data repository to display and manage the published models, which can then be accessed by the members of the business enterprise.

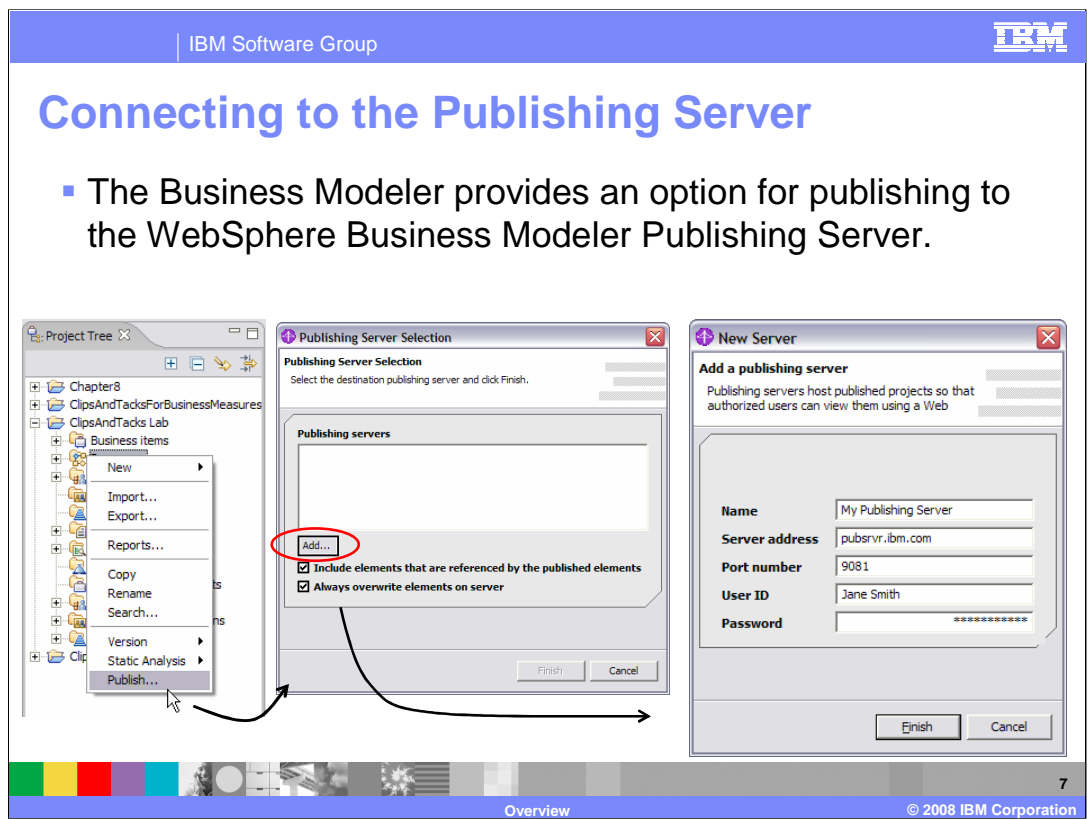

From the WebSphere Business Modeler, the business analyst selects the publish option from the pop-up menu and can then select the publishing server from a list of previously defined servers.

If the publishing server is not in the list, pressing the add button will invoke the New Server dialog where the connection information can be entered.

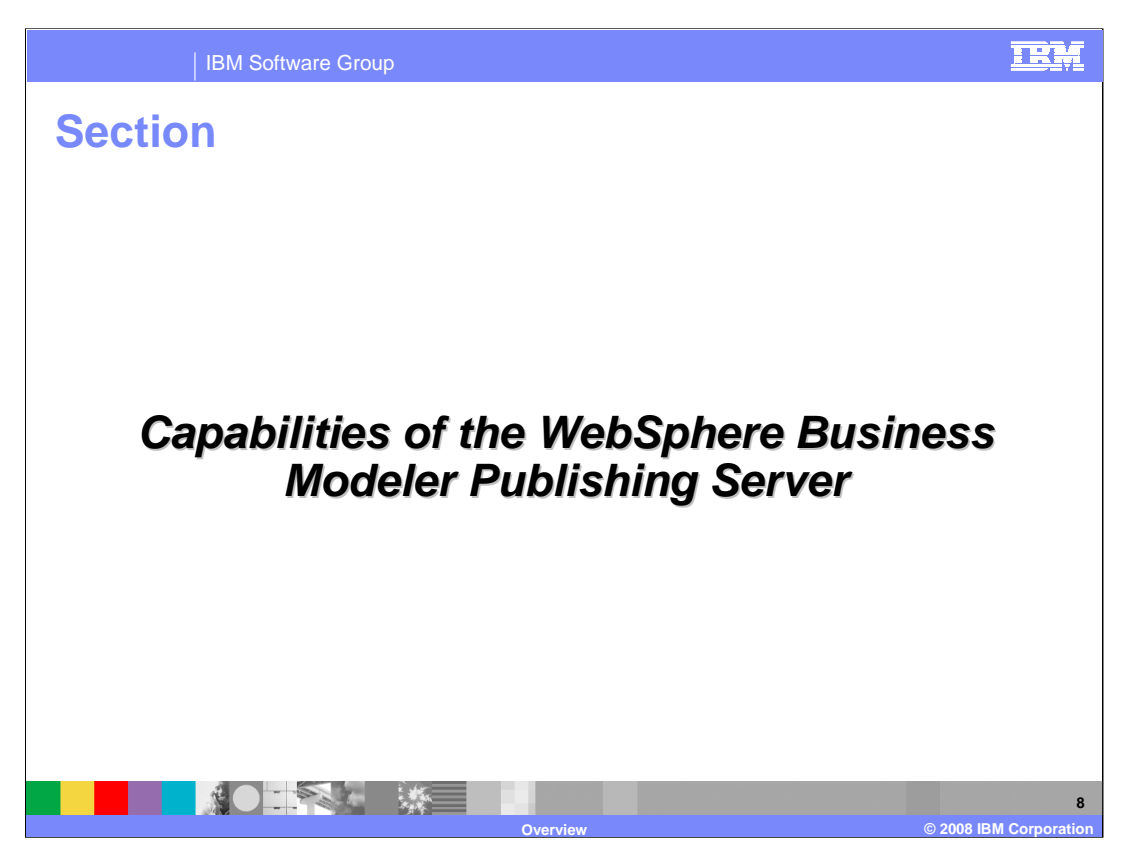

Understanding the need for the publishing server and knowing that the business models originate from the WebSphere Business Modeler,

sets the stage for the next part of the discussion.

The next topic will discuss the capabilities of the WebSphere Business Modeler Publishing Server.

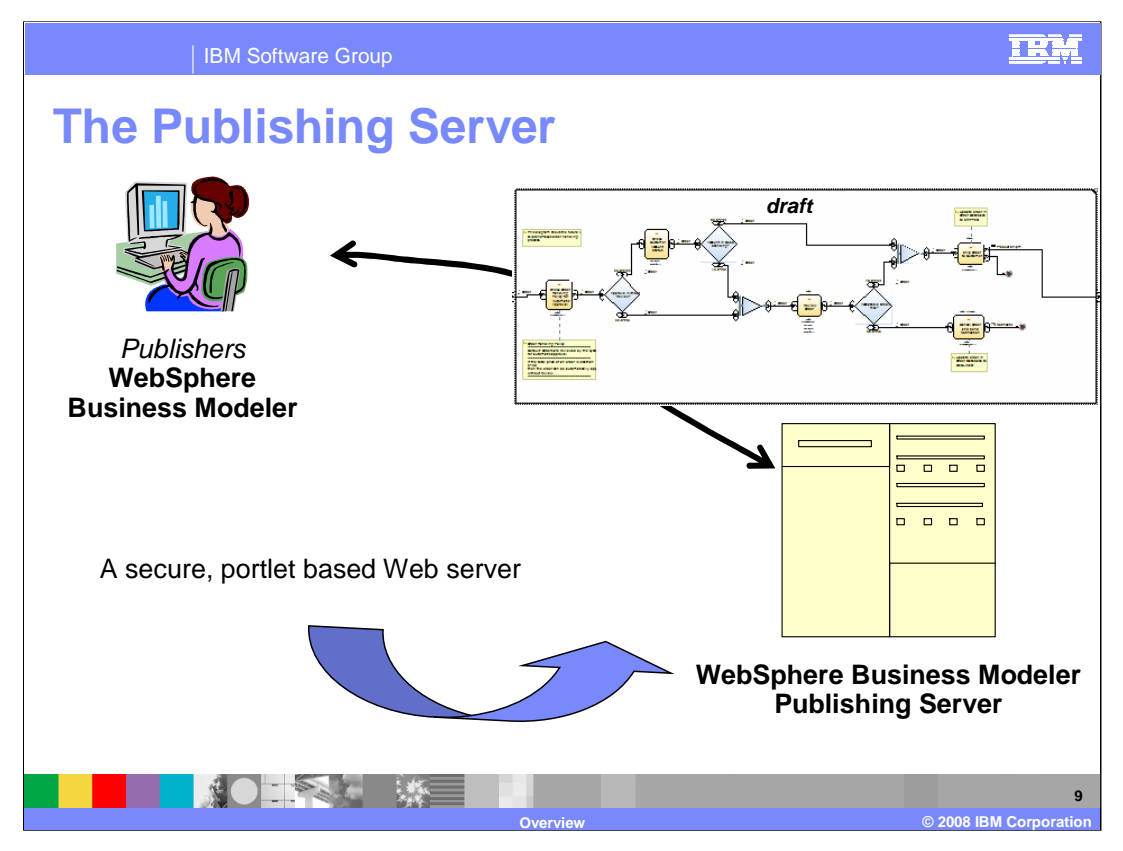

Using the WebSphere Business Modeler, business analysts can publish a draft model of the business process to the publishing server to be reviewed and critiqued by colleagues.

The publishing server is a secure Web server and therefore only team members with the proper authorization are able to review and comment on the model.

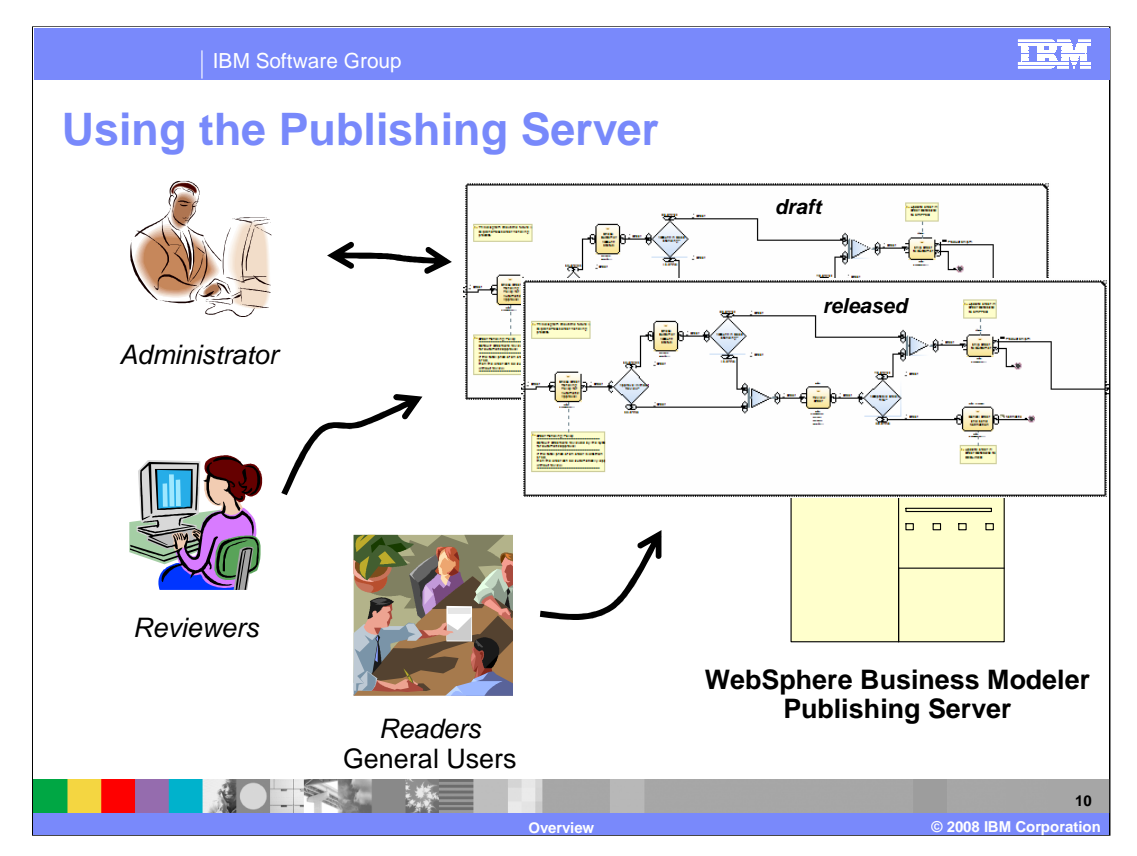

Using the Publishing Server browser client, Administrators can manage users and access privileges, collate the comments from the reviewers and promote the draft version to a released version when appropriate.

Reviewers can read the draft models and provide comments and feedback which are collated by the administrator. Readers can view the released versions as needed to fulfill their job responsibilities.

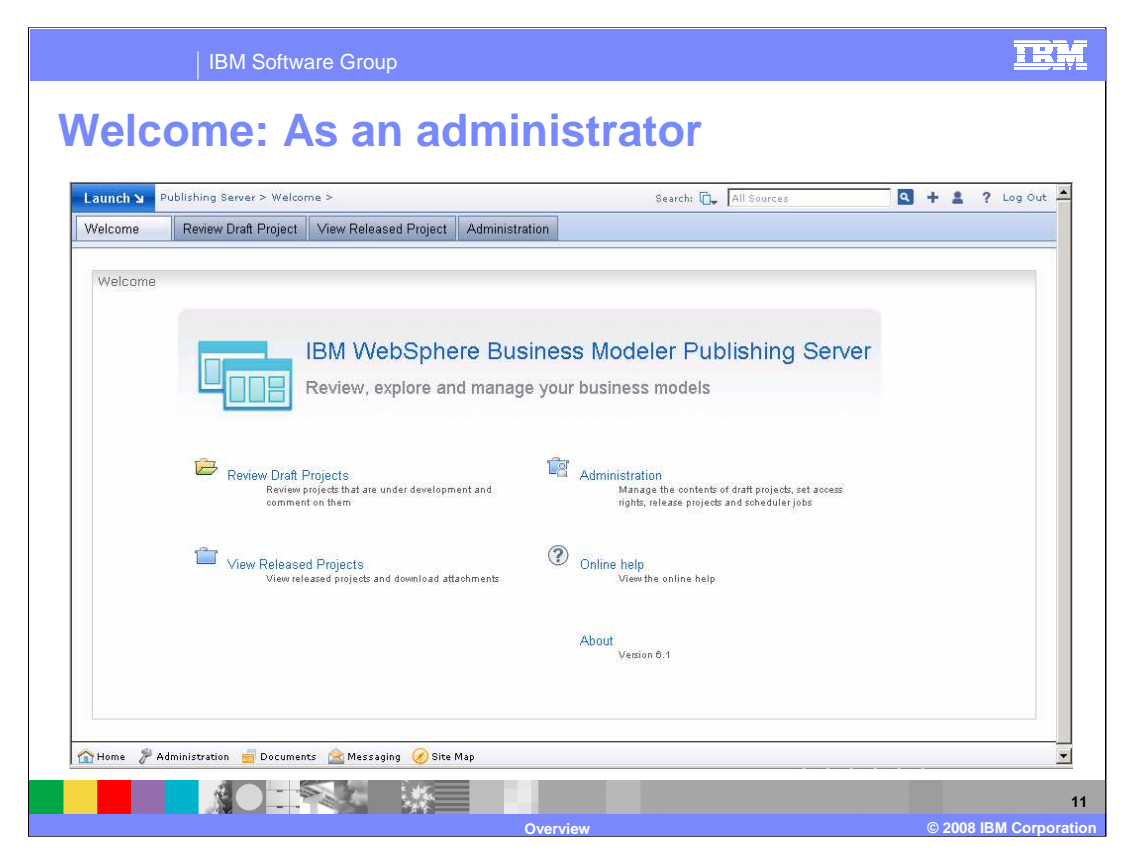

The Welcome page is the main entry point to the WebSphere Business Modeler Publishing Server.

The four primary functions are visible from the Welcome page: review or explore projects or administer draft or released projects.

There is a login prompt before displaying the Welcome page. If the logged-in user does not have administrative privileges, the administrative functions are not selectable.

Each of these functions is discussed briefly in the next few slides.

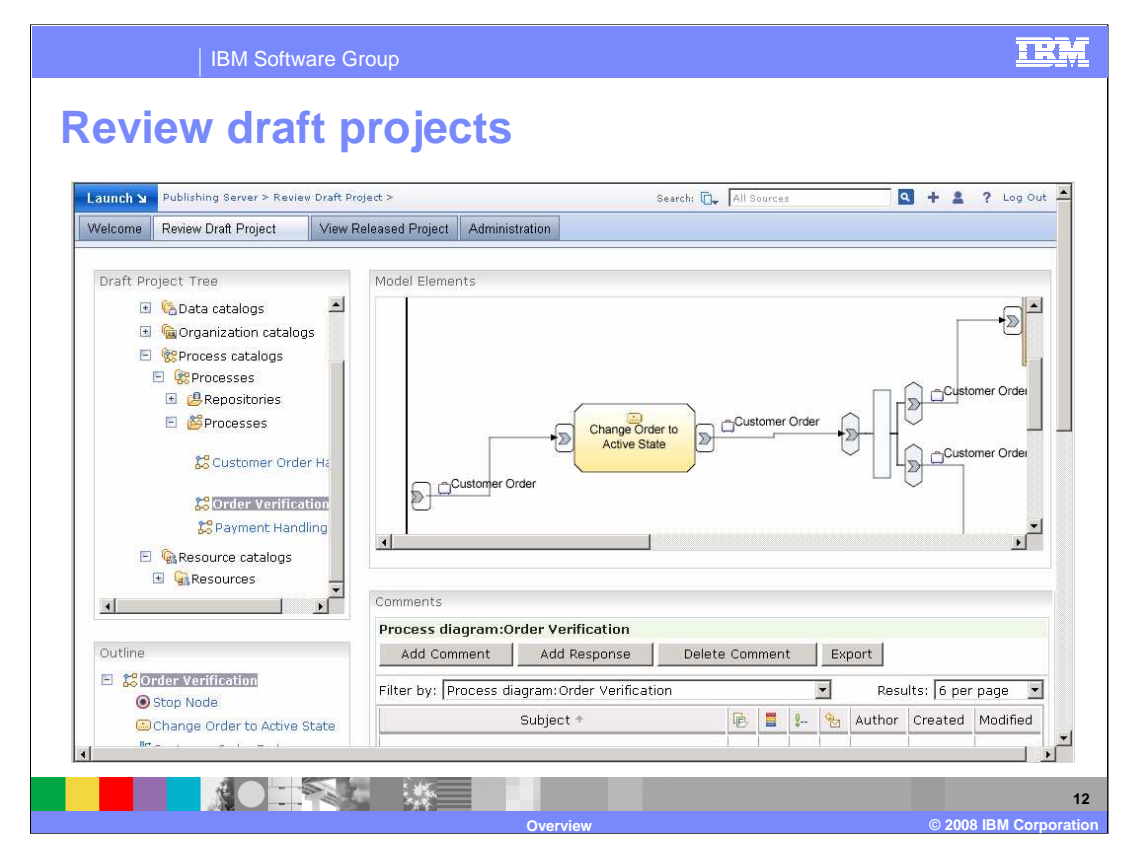

Shown here is the screen that is displayed when "Review draft projects" is selected from the Welcome page.

The project tree has been expanded so you can get a sense of the elements that are available for review.

Notice that both the data elements from the Data Catalogs and the business processes from the Process Catalogs are available.

On the right you can see that for the selected business process, there are sections for the model elements, comments and attributes.

Each section can be collapsed and expanded to maximize the viewing area. For the Model Elements section, there is a zoom function that allows you to easily zero in on the area of interest or get the high level overview.

The comments section has an "Add comments" button which will display an input form for adding comments. New comments are added to the table that is displayed below. The table column headers shown here include Subject, Status, and so on.

When entering comments, there is also a facility for adding attachments, which is not shown here. The contents of the table and the attachments are available for other reviewers to inspect. A reviewer must have reviewer privileges for the selected business process or element.

The attributes section, which is below the comments section, provides a way for the reviewer to inspect the various attributes associated with a business process or data element.

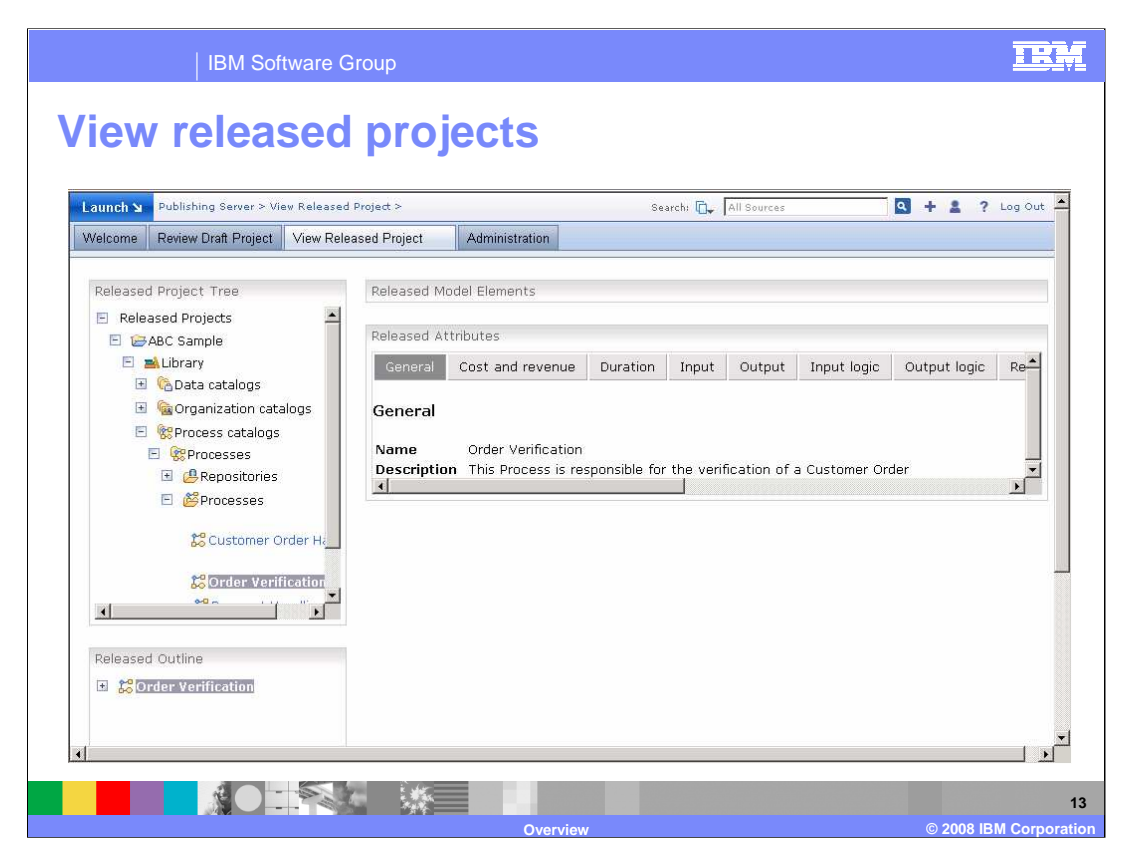

This is the screen that is displayed when "View released projects" is selected from the Welcome page. The model elements section has been minimized to show the other sections that are available for display. Remember, each section can also be maximized to increase the view area.

Notice that the comments section is not present. This is because released projects can only be viewed and not commented on.

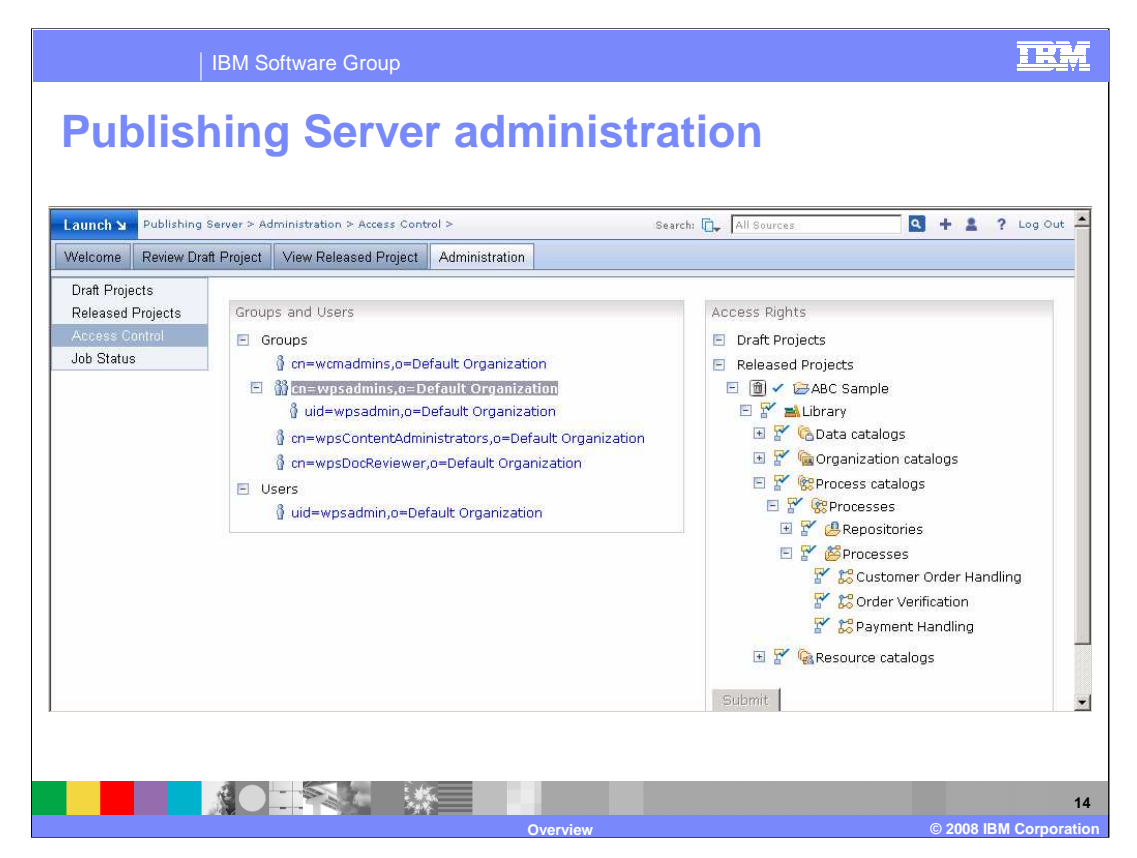

Here is the screen that is displayed when you select "Administration" from the Welcome page.

To access the administrative functions you must have administrative privileges.

Notice the navigation pane on the left. There are functions to manage the draft projects, released projects, user access privileges and to check on the status of operations that have been submitted.

Currently the access control functions are being displayed. This is where the administrator determines which users get to see the projects or elements.

Groups and users are defined outside of the WebSphere Business Modeler Publishing Server using the WebSphere Portal Server administration or the appropriate LDAP interfaces if LDAP is being used.

The draft functions allow the administrator to release a draft project, purge the associated information from the database and to delete specific elements or the entire draft project.

The operations on the released projects are purge and delete.

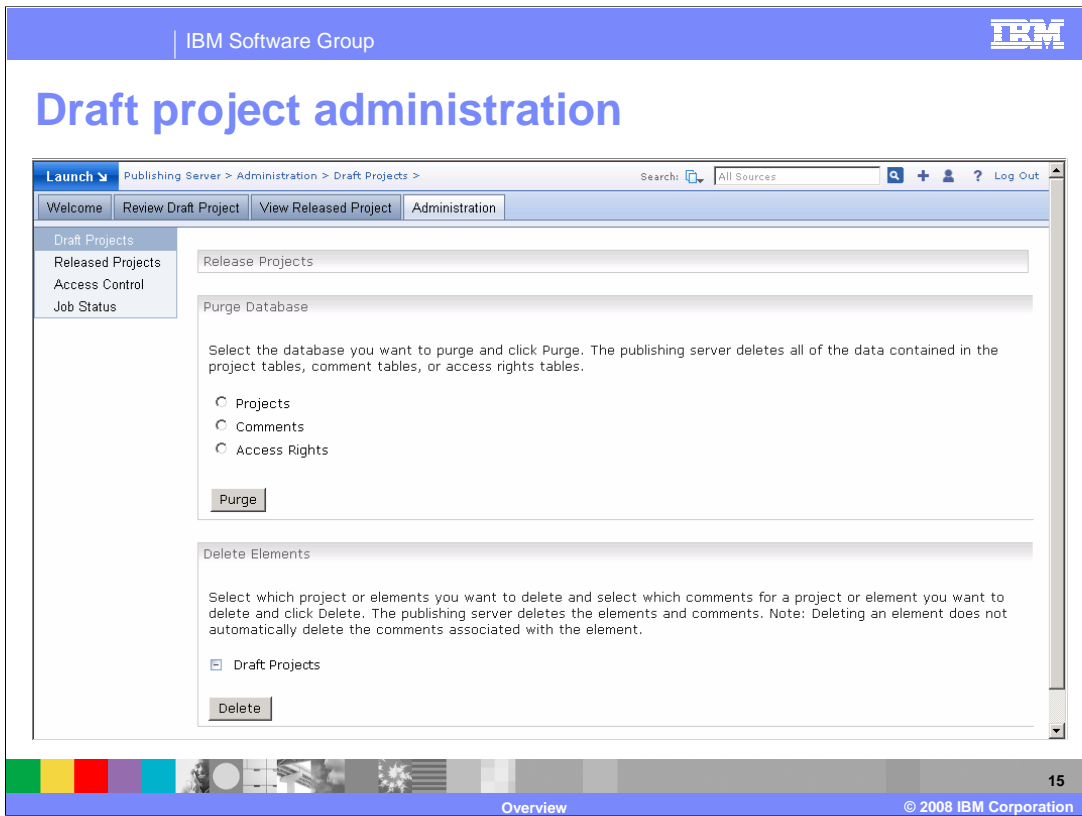

Selecting "Draft Projects", provides the administrator with the ability to manage the published draft projects.

The released section is minimized in this view because there are no draft projects available.

If there were any draft projects, this is where the administrator can promote it to a released project. Once a project has been released, it cannot be demoted back to a draft project.

The administrator can also purge elements from the database, such as the projects, comments made by reviewers or the associated access rights.

The delete function permits deletion of specific elements or the entire draft project.

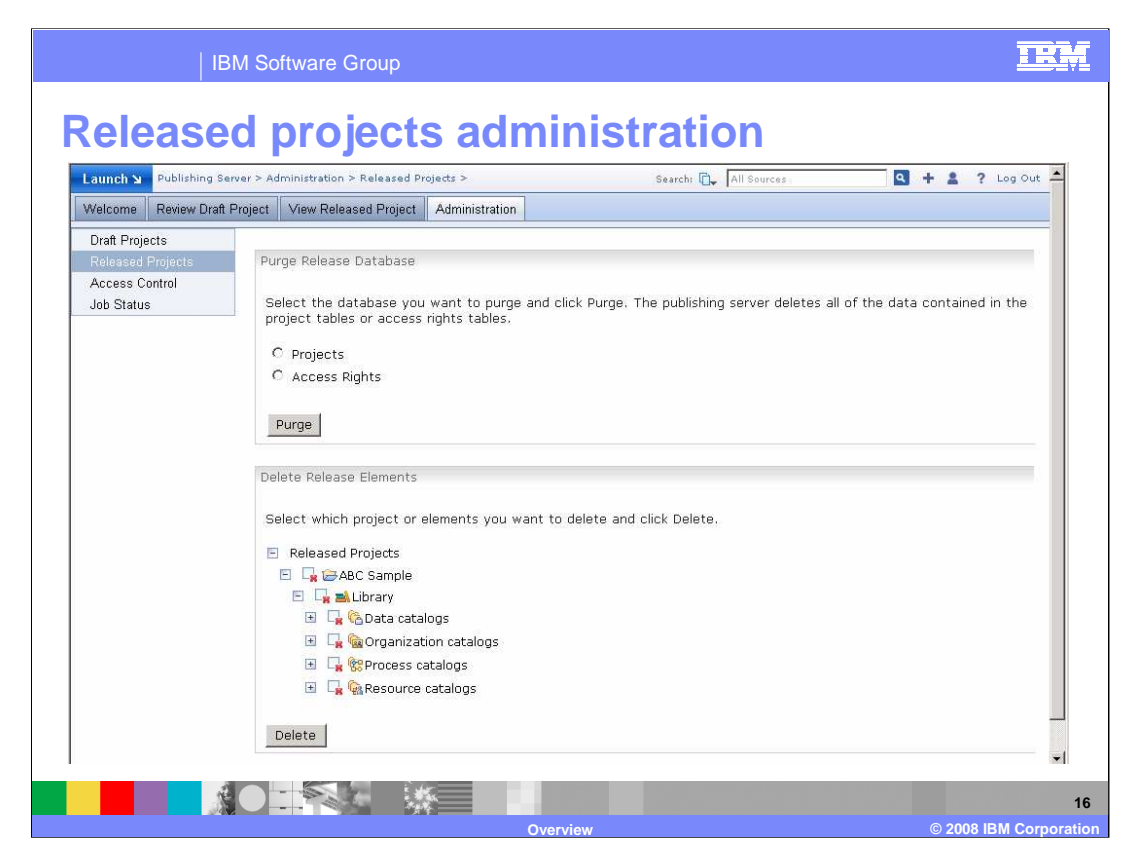

Selecting "Released Projects", provides the administrator with the ability to manage the released projects that have been published.

The administrative operations available for the released projects are purge and delete.

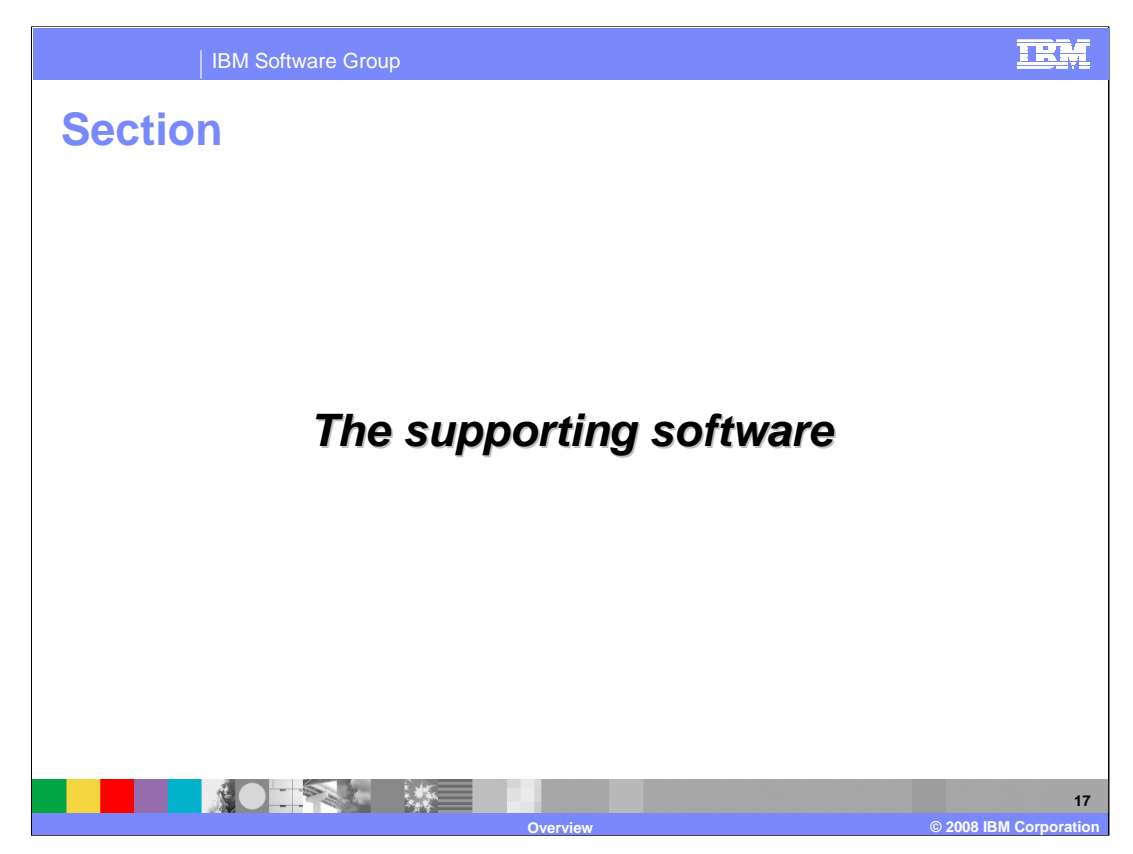

The next and final topic is the supporting software stack.

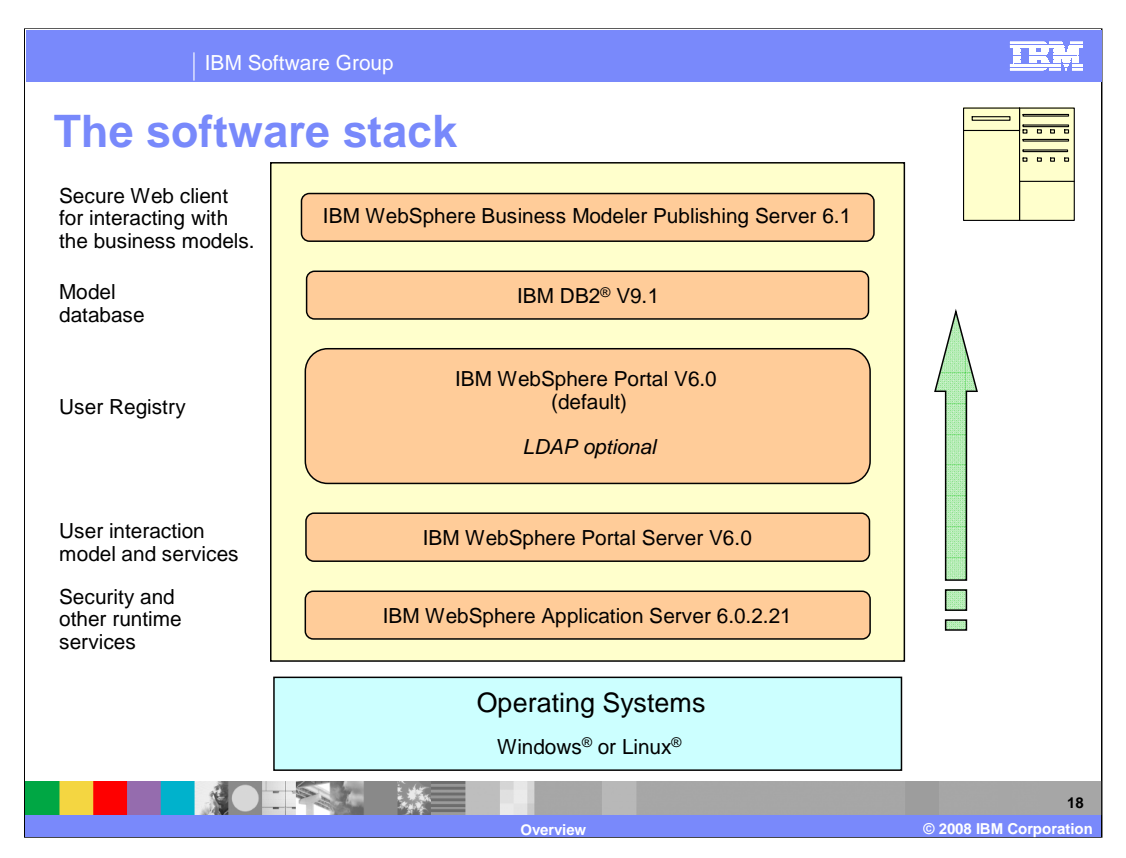

The rich mix of supporting software shown here is necessary to meet the unique interactions and security requirement of the WebSphere Business Modeler Publishing Server.

Beginning at the bottom of the stack are the supported operating systems. A detailed list is provided on subsequent pages in this discussion. There are several versions of Windows and two versions of Linux, Red Hat and SUSE, which are supported for WebSphere Business Modeler Publishing Server V6.1.

Moving up the stack, there is the WebSphere Application Server which provides the hosting environment for the publishing server application, along with runtime services such as security, clustering and failover.

At the next layer is the WebSphere Portal Server which provides a very rich user interaction model. The WebSphere Portal Server security and user interaction model allow for the separation of the reviewers and the viewers of the models, along with the administrative capabilities required by the administrator.

To support secure user access there is a need for a repository of users and a security subsystem. By default WebSphere Publishing Server V6.1 uses the WebSphere Portal security for the user registry and security model. If there is a need for an LDAP user registry then the two most common LDAP repositories are supported, the IBM Tivoli Directory Server and Microsoft Active Directory.

IBM DB2 is used as the database for storing and managing the models that are published. Not only do the draft and released models need to be stored permanently in the server environment, but the comments and annotations by the reviewers need to be stored and

WBM8delerPubSrvr61\_Overview.ppt Page 18 of 22 managed as well. Finally at the top of the supporting software stack is the WebSphere Modeler Publishing

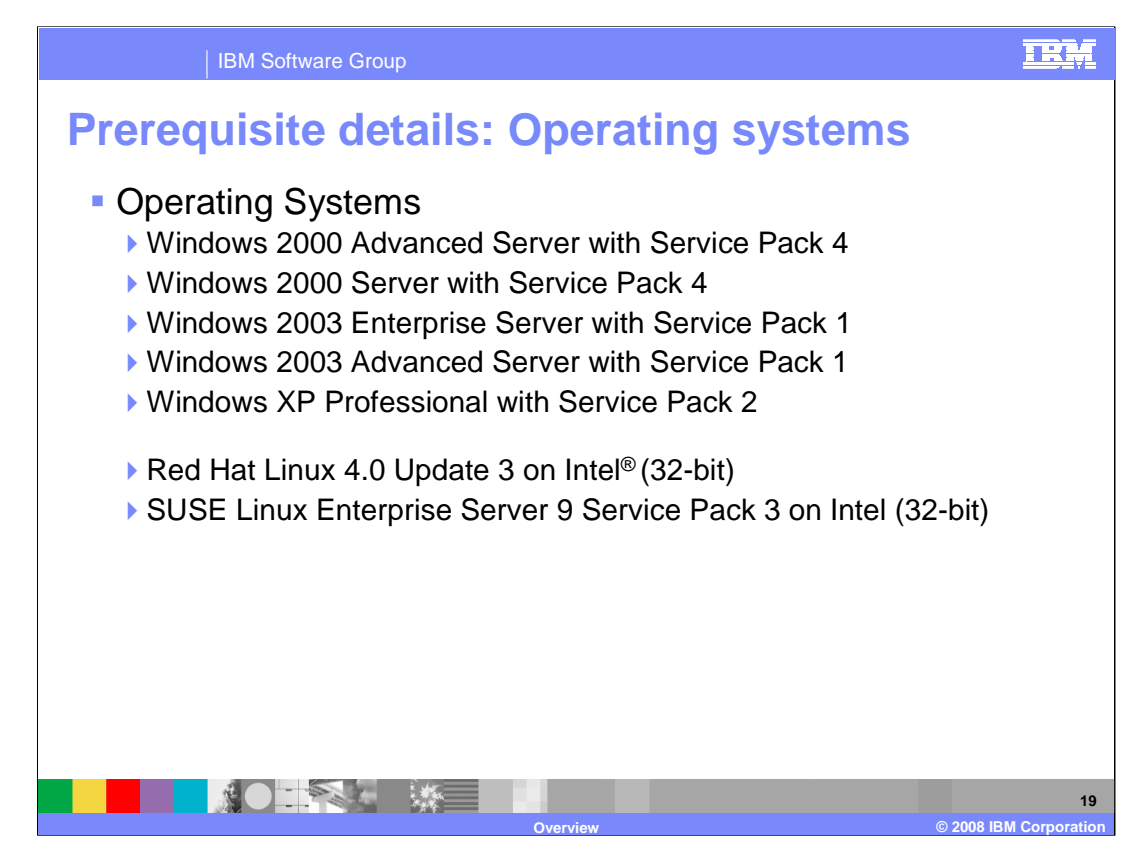

Here is a detailed list of the supporting Operating Systems.

As you can see, the full range of Windows servers are supported as is Windows XP Professional.

For Linux there is Linux Red Hat 4.0 on Intel (32-bit) update 3 and SUSE Linux Enterprise Server 9 on Intel (32-bit) with service pack 3 or higher.

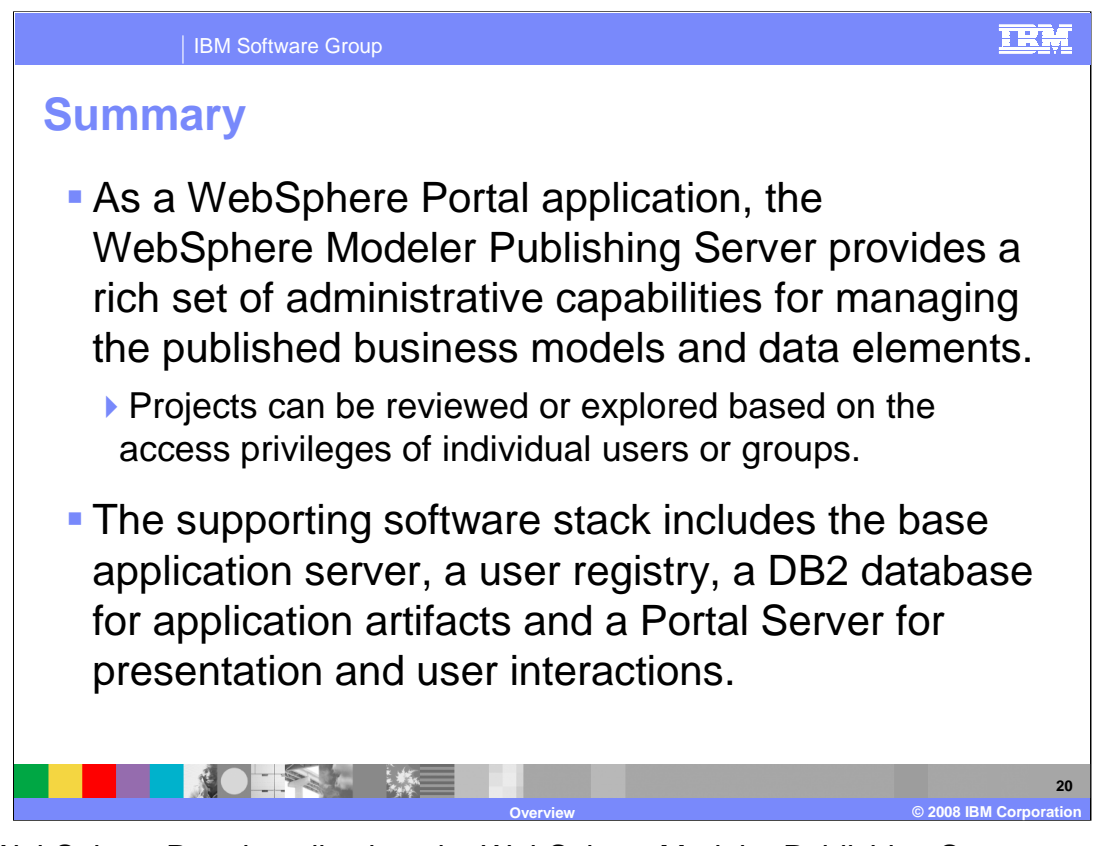

As a WebSphere Portal application, the WebSphere Modeler Publishing Server provides a rich set of administrative capabilities for managing the published business models and data elements.

Projects can be reviewed or explored based on the access privileges of individual users or groups.

The supporting software stack includes the base application server, a user registry, a DB2 database for application artifacts and a Portal Server for presentation and user interactions.

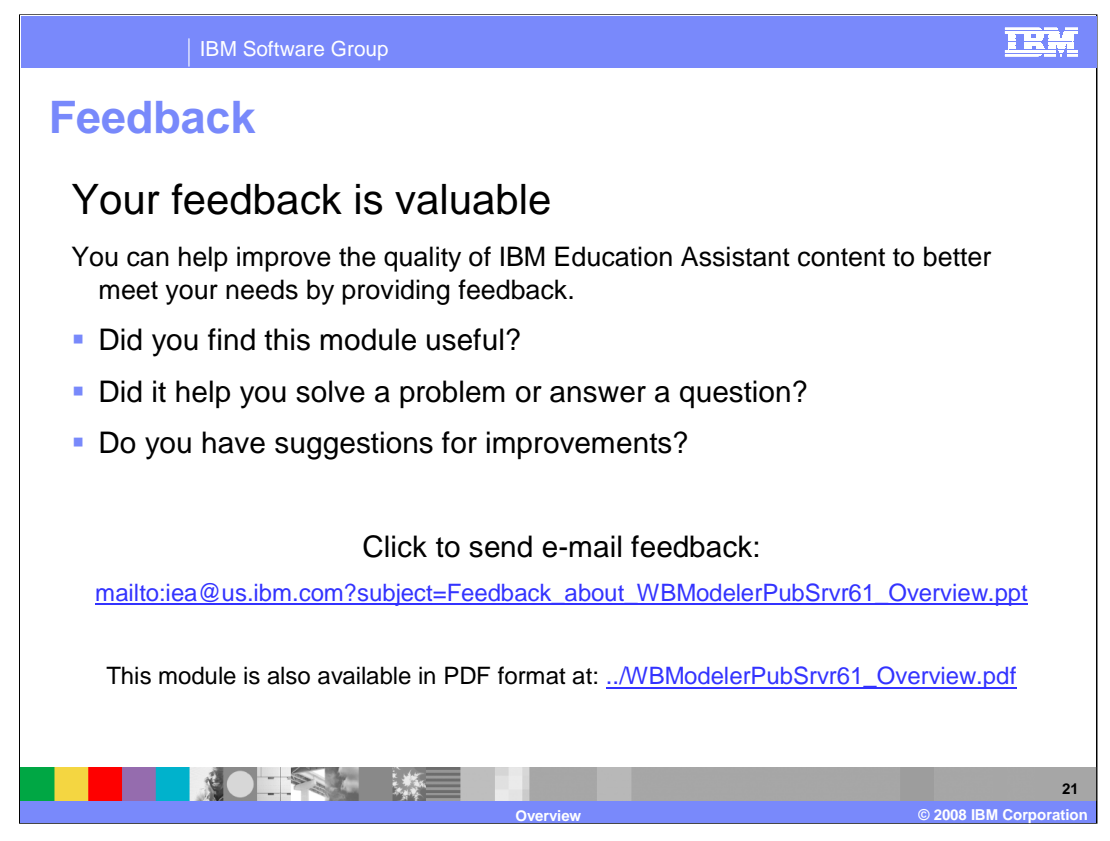

You can help improve the quality of IBM Education Assistant content by providing feedback.

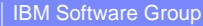

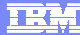

## **Trademarks, copyrights, and disclaimers**

The following terms are trademarks or registered trademarks of International Business Machines Corporation in the United States, other countries, or both:

DB2 IBM WebSphere

Intel, are trademarks of Intel Corporation in the United States, other countries, or both.

Windows, and the Windows logo are registered trademarks of Microsoft Corporation in the United States, other countries, or both.

Linux is a registered trademark of Linus Torvalds in the United States, other countries, or both.

Product data has been reviewed for accuracy as of the date of initial publication. Product data is subject to change without notice. This document could include<br>statements regarding IBM's future direction and intent are su

Information is provided "AS IS" without warranty of any kind. THE INFORMATION PROVIDED IN THIS DOCUMENT IS DISTRIBUTED "AS IS" WITHOUT ANY<br>WARRANTY, EITHER EXPRESS OR IMPLIED. IBM EXPRESSLY DISCLAIMS ANY WARRANTIES OF MER conditions of the agreements (for example, IBM Customer Agreement, Statement of Limited Warranty, International Program License Agreement, etc.) under which<br>available sources. IBM has not tested those products was obtained

IBM makes no representations or warranties, express or implied, regarding non-IBM products and services.

The provision of the information contained herein is not intended to, and does not, grant any right or license under any IBM patents or copyrights. Inquiries regarding<br>patent or copyright licenses should be made, in writin

IBM Director of Licensing IBM Corporation North Castle Drive Armonk, NY 10504-1785 U.S.A.

Performance is based on measurements and projections using standard IBM benchmarks in a controlled environment. All customer examples described are presented<br>as illustrations of how those customers have used IBM products a

© Copyright International Business Machines Corporation 2008. All rights reserved.

Note to U.S. Government Users - Documentation related to restricted rights-Use, duplication or disclosure is subject to restrictions set forth in GSA ADP Schedule Contract and IBM Corp.

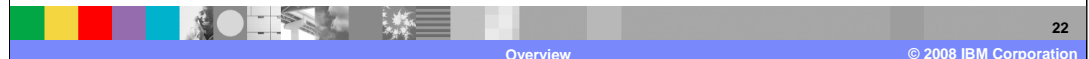